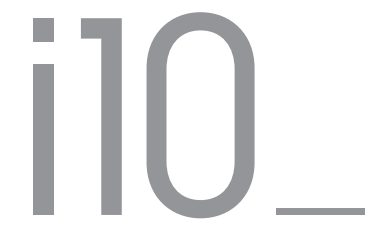

#### 用户指南 版本. 1.0 CS

# 感谢您选择 COWON 产品。

为了提高性能,我们可能在不事先告知的情况下更改产品型号, 说明书内的图片与产品实物可能会稍微有所不同。

+ 专利权告知

综述

- + COWON 是 COWON SYSTEMS,Inc. 的注册商标。
- + 本文档中的信息版权归 COWON SYSTEMS,Inc. 所有,法律上禁止未经授权分发本手册的任何 部分。
- + COWON SYSTEMS,Inc. 遵守唱片、视频和游戏的法规。 建议客户遵守相关的法律和法规。
- + 请访问我们的网站 http://www.COWON.com 并以注册会员的身份加入我们。您可以获得和享受 仅向注册会员提供的各种好处。
- + 本手册中包含的图解、图表、照片和产品规格可能会随时更改或更新,恕不另行通知。

关于 BBE

- + 本产品在获得 BBE Sound, Inc 的许可 (USP4638258、5510752 和 5736897) 下制造。
- + BBE 和 BBE 符号是 BBE Sound, Inc 的注册商标。

# + 目录

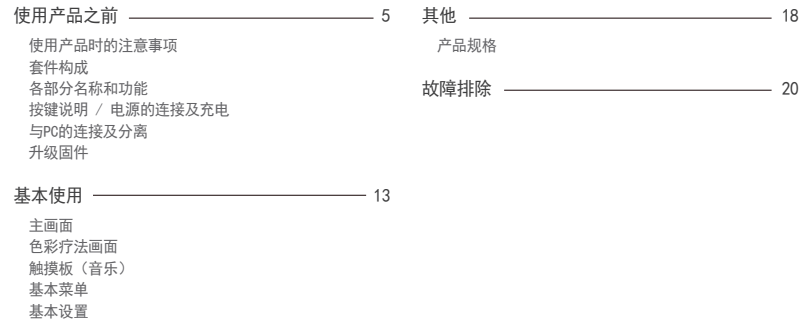

4

使用产品之前

#### 使用产品时的注意事项

对于由于用户错误使用产品及不遵守本手册中说明的原则/ 指南而对产品造成的任何损坏或失效,COWON 不承担任何 责任。 以下信息通用于COWON SYSTEMS, Inc. 制造和生 产的所有产品。

- + 除了本手册中说明的用途外,不要将本产品用作其他 目的。
- + 对手册、产品包装材料、附件等等进行处理时请小心谨 慎,避免划伤或损伤您的身体。
- + 为了您的安全起见,请不要在驾驶时观赏播放器中存储 的视频、图片和文本。 驾驶时操作播放器的其他功能也 非常危险并且可能导致严重交通意外。
- + 驾车、锻炼或散步时佩戴耳机可能会影响驾驶、使听觉 模糊或妨碍识别紧急信号、警报、通告、驶近的汽车和 他人讲话。 这样做在特定地区还可能是不合法的。
- + 请不要在产品表面使用清洁剂或其他化学药品以避免脱 色。请用软布小心擦拭玷污的部位。
- + 寒冬和酷暑期产品可能出现运转错误。 (工作温度:0℃~40℃,保管温度 : -10℃~50℃)
- + 切勿让播放器掉入水中,或长时间将它放在保留在潮湿 或湿气重的地方。 如果播放器由于上述情况因为潮湿 而损坏,此类产品故障将分类为用户错误使用,并且不 再获得保修服务。
- + 外接显示屏(LCD,AMOLED,各种触摸屏等)或硬盘的情况 下,产品受到外部冲击或压力时,有可能会导致损坏, 在使用产品的时候务必小心谨慎。损坏时更换部件是收 费的A/S项目。
- + 切勿尝试分解播放器。 分解将使保修无效,而且装置也 将永久失去所有保修服务的资格。
- + 将电缆连接到您的播放器或计算机时方向要正确。不正 确连接电缆可能会损坏您的播放器或计算机。不要弯曲 电缆或让它被重物压到。

使用产品之前

- 使用产品时的注意事项
	- + 使用产品时如果嗅到烧焦的气味或发现它过热,请按 RESET 按钮停止使用,然后与购买商店联系。
	- + 用湿手触摸播放器可能会导致损坏和故障。 只有在抹干 双手后才拿取电源插头(否则可能会发生触电事故)。
	- + 长期在高音量(85dB 或更高)下聆听可能会损害您的 听觉。
	- + 为了保护您起见,请在光线明亮的地方使用播放器,这 样 LCD 屏幕不会过度损伤您的眼。
	- + 在存在很多静电的地方使用播放器可能会导致故障。
	- + 如果主要将此设备用作存储设备,建议在使用之前备份 所有数据。 COWON SYSTEMS Inc. 对于由于硬件故障造 成的任何数据损失不承担任何责任。
	- + 所有存储在播放器中的数据会在维修服务后被删除。 们的服务中心在维修播放器时不会备份文件。 请注 意,COWON SYSTEMS,Inc. 于交托给我们进行维修的产品

的任何数据遗失不承担任何责任。

- + 将播放器放在通风阴凉处,避免阳光直射,否则可能会 导致变形、内部电路或 LCD 屏幕损坏。
- + 为了您自己的安全起见,建议客户使用 COWON SYSTEMS,Inc 提供的 USB 电源适配器和 USB 电缆。
- + 如果您使用的产品,可与AC电源适配器连接,请使用COWON 提供的正版充电器。
- + 连接到计算机时,请仅使用母板或 USB 主机卡上的 USB 端口。使用外接式 USB 集线器将不保证操作正确(例 如,键盘上的 USB 端口,或外接式 USB 集线器)。
- + 在格式化内置存储器时,请选择手册中指定的文件系 统。
- + 出现闪电或雷雨时务必断开计算机和 USB 源适配器的电 源,以预防对用户产生危险或火灾的危险。
- + 将播放器远离磁铁和直接磁场,因为它们会导致故障。

 $i$ AUDIO 10  $\qquad$ 

使用产品之前

- + 使用产品时的注意事项
	- + 不要掉落产品或让它受到任何严重撞击,这将导致故障 和/或装置失效以及保修无效。
	- + 如果发现电池出现任何异常(例如膨胀),请立即按RESET 按钮停止使用,然后与购买商店联系。
	- + 产品的价格可能会因无法预期的商业情况而波动。COWON SYSTEMS, Inc. 没有责任对任何价格波动做出补偿。
	- + 注意: 如果电池更换不当会有爆炸危险 ,只能用同样类 型或等效类型的电池来更换。
	- + 请注意不要让动物锋利的牙齿或尖锐的物体伤及机体。
	- + 格式化移动硬盘时,务必使用手册中所规定的文件系 统格式。

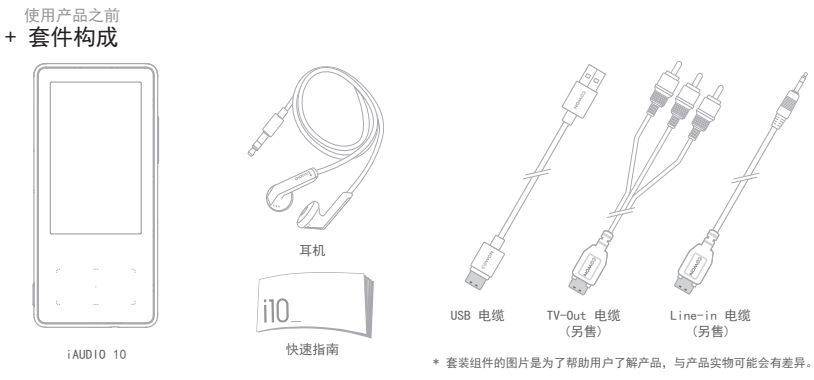

#### + 各部分名称和功能 使用产品之前

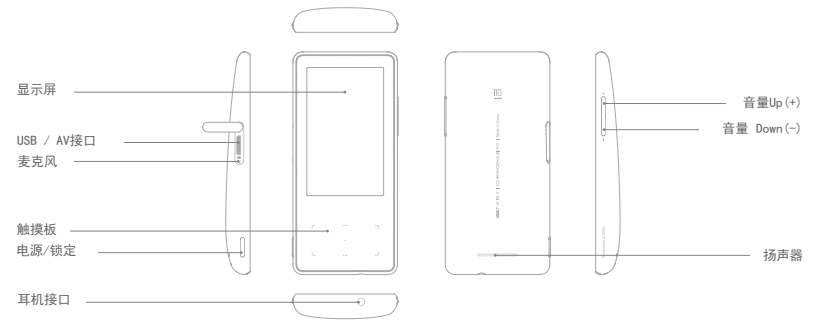

iAUDIO 10 9

开始之前!

- 按键说明
	- 1. 电源 On / Off :长按此键可打开或关闭电源。
	- 2. 锁定 On / Off :短按此键可进入或解除锁定状态。
		- 在锁定控制状态下,触摸板和按钮无法使用,以便防 止误操作。
		- SETTINGS ▶ 在系统设置, 可以设定全部锁定/使用 按钮。
		- 锁定控制状态下,音量调节按钮可以设定为FF,REW / 音量调节中任一喜欢的功能。
	- 3. 音量(-/+):增加或减少音量。
	- \* Smart RESET :操作iAUDIO 10过程中按键或触摸屏无反 应时,同时长按音量+、-键4秒钟,可自 动重启系统。RESET只是在出现故障时单 切断电源,对产品没有影响。
	- \* iAUDIO 10电源关闭的默认值为休眠模式,电量消耗非常少。

#### 开始之前!

+ 电源的连接及充电

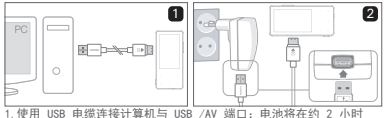

内充满电。

- 2.要通过 USB 电源适配器(选购配件)充电,请将 USB 缆连接到电源 适配器,另一端连接到播放器上的 USB/AV 端口。电池将在约 2 小 时内充满电。
- 在第一次或在播放器很长时间未充电后给播放器充电时,请先给播 放器充 满电再行使用。
- 在第一次或在播放器很长时间未充电后给播放器充电时,请先给播 放器充 满电再行使用。
- iAUDIO 10 有内置锂聚合体电池。 为了延长电池的寿命,建议您 经常给设备 充电,而不是完全放电,然后再给设备充电。
- 连接到 USB 集线器时, 播放器将无法充电。 请尝试将播放器直接 连接到 计算机上的 USB 端口

开始之前!

### + 连接到计算机/与计算机断开连接

- 1.使用 USB 电缆将 iAUDIO 10 连接到计算机。
- 2.点击触摸板选择 CHARGE + SYNC。
	- \* 选择CHARGE + PLAY时,充电和播放可以同时进行,但不能使用 USB连接功能。
- 3. 请务必检查"我的电脑"或"Windows 资源管理器", 查看iAUDIO 10 是否已正确连接到计算机。
- 4.将视频、音乐或其他文件复制到 iAUDIO 10。
- 5. 完成后, 单击系统托盘上的 3 图标以从计算机中安全 移除 iAUDIO 10。

6.单击弹出消息。

Removing USB Mas is storage device - Drive (E:)

7.安全地删除硬件并拔下 USB 电缆。

**C. Safely Remove Hardware** Now you may safely remove "ISB mass storage device" from the system

- 本产品可以识别的最大文件夹与文件的数量是,文件夹 12,000个, 文件12,000个(音乐、视频文件8,000个,其他 文件4,000个)。
- 执行"安全删除硬件"功能后,再拔下产品。
- 下列消息可能会随机出现,但这并不表示产品出现功能障 碍。再试一次即可。

An error accurred when removing USB mass storage device

Cannot stop "Generic Volume" device now Please tru to stop the device  $\sqrt{1}$ again later

 $OK$ 

- 如果操作系统不显示"安全删除硬件"窗口,请在所有传输 操作均完成后, 拔下播放器。
- 对于 Linux 和 Mac 操作系统,只能进行简单的文件传 输操作。

#### 开始之前!

# 固件升级

固件是嵌入在硬件中的软件。 升级固件可以增强系统稳定性并 提供其他功能。 请注意,测试版(非正式)固件版本可能会导 致系统功能异常。

如何升级固件

- 1.从网站 (http://www.COWON.com) 的 SUPPORT 部分下载最 新的固件。
- 2.使用 USB 电缆将 iAUDIO 10 连接到计算机。
- 3.解压缩下载的固件并将它复制到 iAUDIO 10 的根文件夹。
- 4.在计算机上执行"安全删除硬件"功能,然后拔下 USB 电 缆。
- 5.在打开产品的电源时,固件升级过程将会开始。
- 6. 可在"设置"▶ "信息"中查看当前固件版本。
- 升级固件前,请为播放器充满电。
- 不要在完成固件升级前关闭播放器。 否则会损坏产品,并 且将使所有保修无效。
- 在固件升级之前,请备份任何重要数据,因为在升级过 程中会删除存储在设备上的任何数据。 对于任何数据丢 失,COWON 概不负责。

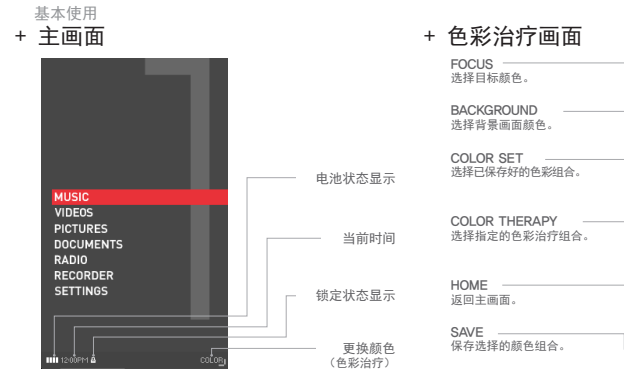

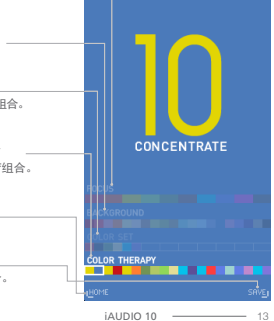

+ 触摸板 (音乐) 基本使用

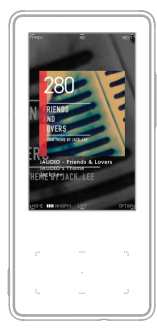

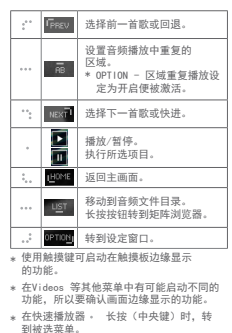

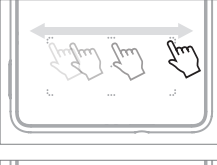

左/右拉动, 可以方便地选择前一首/ 下一首歌曲,或快退/快 进时跳到指定区段。

寻找文件。 -0-5  $\sim$ 

选择音频文件目录时, 可以上/下拉动,方便地

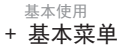

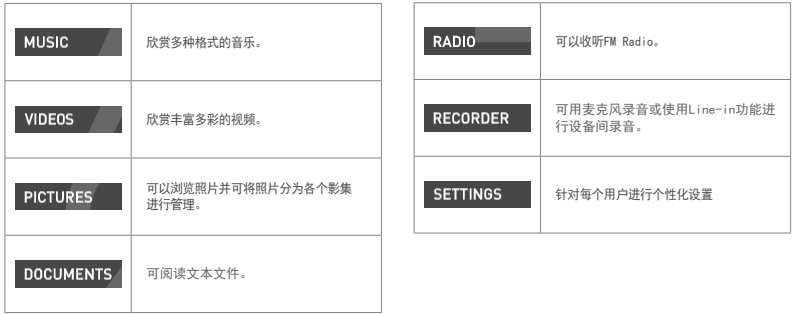

iAUDIO 10 15

#### 基本使用

# + Settings

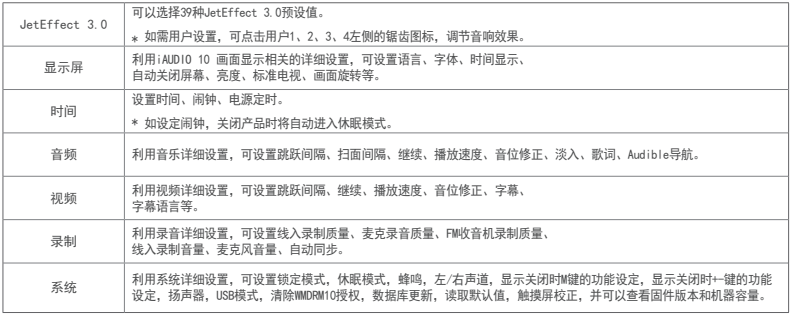

## 基本使用

# + Settings

JetEffect 3.0

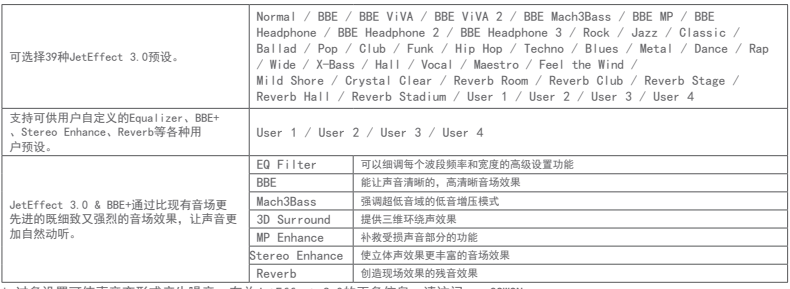

\* 过多设置可使声音变形或产生噪音。有关JetEffect 3.0的更多信息,请访问www.COWON.com。

# + 产品型号 其他

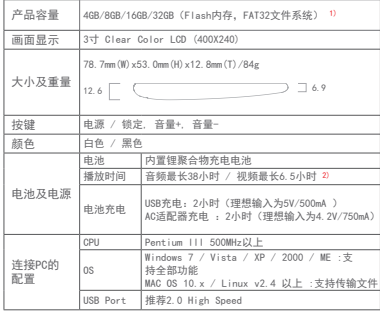

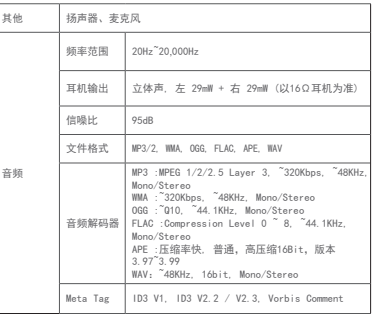

#### + 产品型号 其他

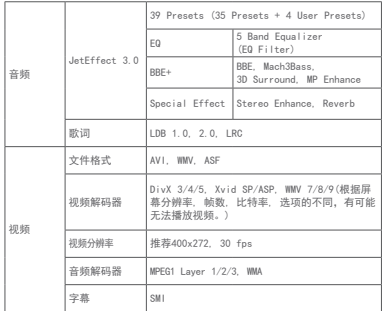

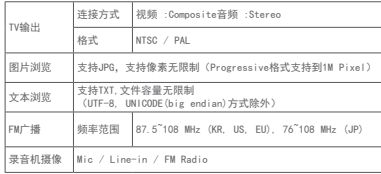

1)产品所使用的系统文件占用了一部分空间,所以显示空间与实 际空间会有差异。

2)播放时间是基于本公司的测试环境测算出来的,与实际的使用 时间可能会有差异。

# + 故障排除

+ 读完本手册我仍然感到困惑。

COWON 网站 (www.COWON.com) 为 COWON 产品的 用户提供 AQ(常见问题解答)支持。我们大力鼓励 用户查看该网站,以了解有关产品使用和固件升级 的更多信息。个人如有疑问,请在线与我们联系, 我们将竭尽所能帮助您。

- + 我想将设备设置为出厂默认值。 如想初始化所有设置请在SETTINGS ▶ 系统 ▶ 讲 行读取默认值。
- + 播放机不开机。

请确认电池的充电状态和电源是否连接。 如果电池被完全放电,请连接正品适配器,进行一 定时间充电以后再打开电源。如产品无法操作,请 同时长按-, +键4秒中,产品将自动重启。

+ 无法使用触摸板或按钮。 当触摸板锁定住的时候,无触摸功能。

+ 我听不到任何声音。

检查音量是否设置为"0"。检查播放机中是否有 任何文件。如果播放机中没有文件,您将听不到任 何声音。请注意,损坏的文件会导致噪音或回放 停止。请确保正确连接了耳机。耳机插孔脏污可 能会导致噪音。

+ 我已存储的文件未出现在列表中。 每种模式仅显示可播放文件的列表。要查看您已存 储的所有文件,请选择浏览器模式。请注意, "系 统 (System)"文件夹不会出现在浏览器中。

 $i$ AUDIO 10  $\qquad$ 

# + 故障排除

+ 相簿图像在音乐模式下不显示。

音频文件的 ID3标签里保存有图片时才能显示相簿 图片。请利用 ID3标签编辑程序保存图片。 iAUDIO 10支持 Album Art 2.0,相簿图片最多 可保存6张。

+ 无法播放视频。

先确认该文件是不是iAUDIO 10支持的格式(解码 器/分辨率/选项)。如果无法确认该视频的格式, 推荐使用视频格式变换程序(如:JetAudio)变 更后使用。

+ FM 收音机不工作。

产品的耳机用作 FM 收音机天线。拉直耳机线将能 改善无线电接收效果。在 FM 收音机信号传输被遮 蔽的地点,FM 收音机的接收效果可能很差。如果 FM 收音机在应该可以接收到信号的地方不工作, 请与我们的服务中心联系。

+ 录音中有过多的噪音。

产品使用超小型内部麦克风,因此,在录音期间它 可能极易受噪音的影响。在录音期间,不得用任何 东西盖住麦克风。

+ 显示屏上的字符是乱码。

在"设置 (Settings)"▶"显示屏 (Display)"▶ "语言 (Language)"中重新设置您的首选语言。 如果问题仍然存在,请将当前字体设置为系统字 体。COWON 产品是基于朝鲜语 Windows OS 开发 的,因此,这可能会导致某些特殊字体或语言在显 示屏上显示为乱码。

# + 故障排除

- + 连接播放机时,计算机无法识别它。 连接PC后也无法打开电源或无法读取,请断开与电 脑的连接,同时长按音量-,+键4秒钟,进行重启。 连接状态不佳时,请将产品直接连接到PC主板上的 USB接口。如果iAUDIO 10电量不足PC无法识别, 则需先充电或连接电源接头充电后,再连接PC。另 外,与PC连接后选择CHARGE+PLAY,则不会识别为 USB,只管充电。所以要选择CHARGE+SYNC。
- + 播放机的存储器容量不同于或小于指定的 容量。

Windows 指出的存储器容量可能不同于存储器制造 商指示的容量。实际容量将小于原始大小,因为存 储器的一些空间将用作正常工作的系统区。

+ 播放机在存储器已满时无法正确播放。

要让播放机正确工作,它需要至少 5 MB 的空间来 保存设置和其他系统文件。

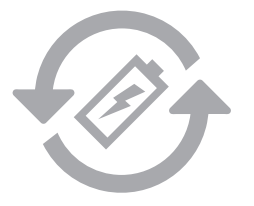

+ 更换电池 + 产品处理

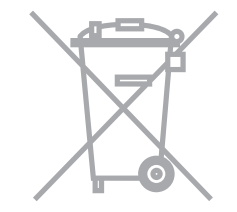

充电电池是具有充电次数的限制的,并且当电池可保持电量很少 的时候是需要进行更换的。更换COWON公司产品的充电电池只可 以在COWON的服务中心进行更换。如果要获得更多的有关COWON服 务中心的信息,请联系batteryreplace@cowon.com。

COWON产品内的充电电池,在处理时一定要和家庭废弃物分开。 因为按照处理一般废弃物的方式处理废弃的电池会对环境造成污 染。联系您当地主管部门,按照当地的指导,在专门处理电子废 弃物或者废弃的电池的指定地点处理它。

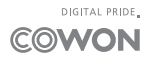